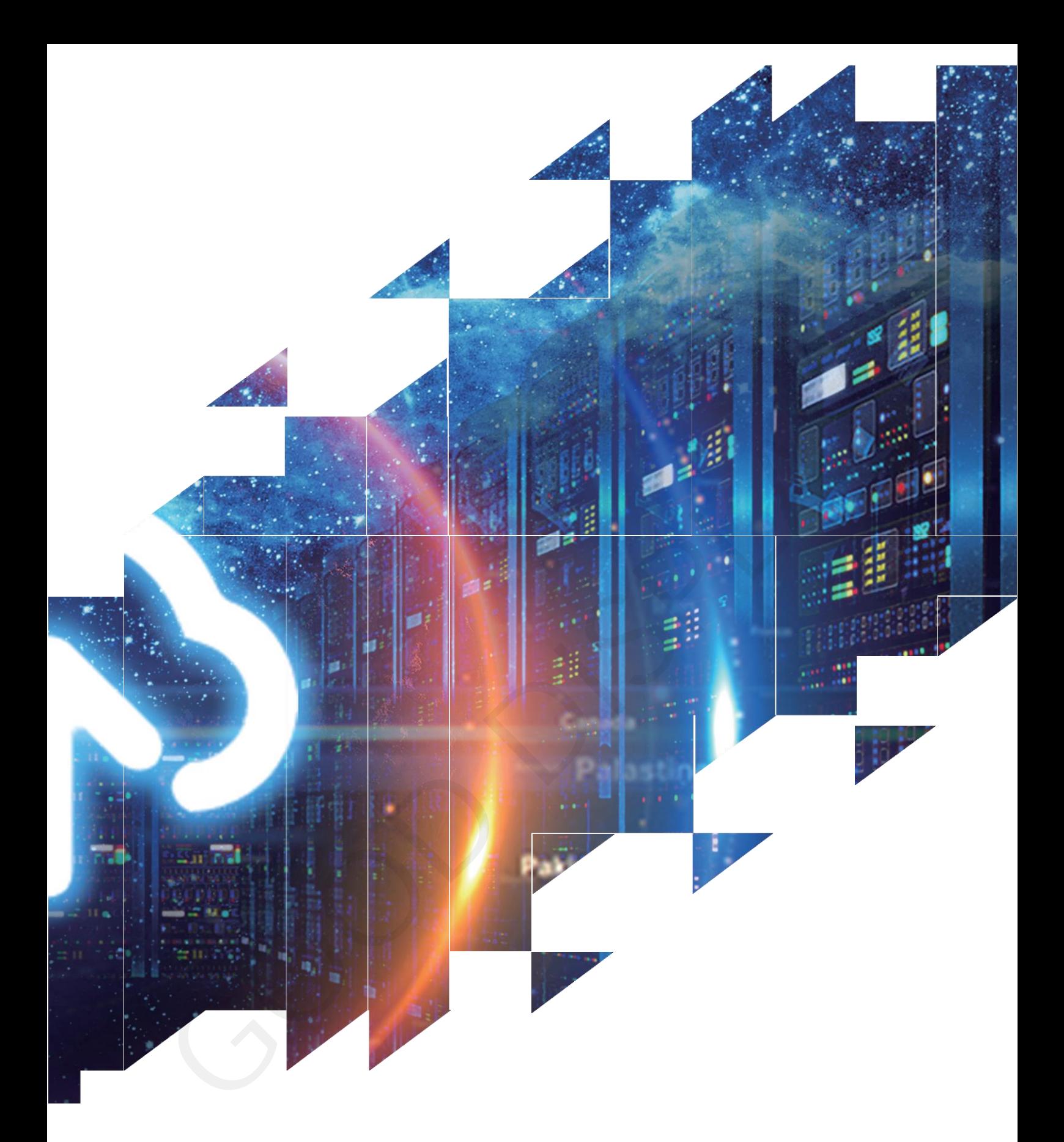

# Evaluation Kit for E-Paper Display

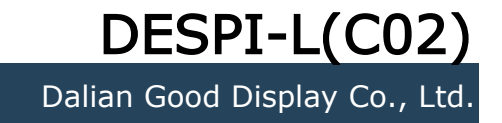

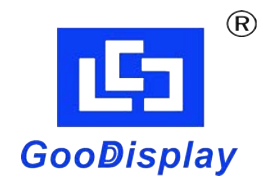

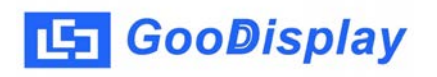

# **Product Specifications**

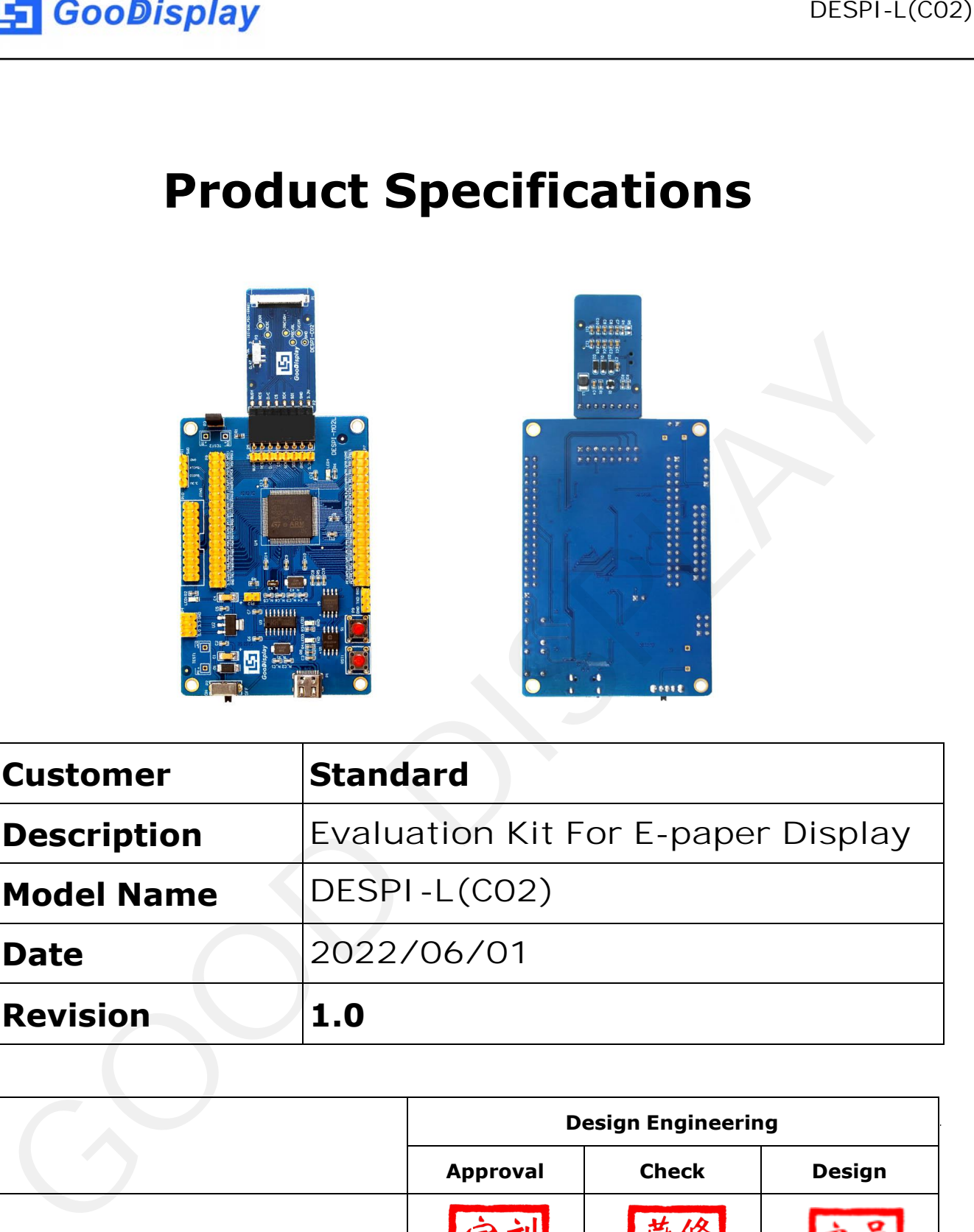

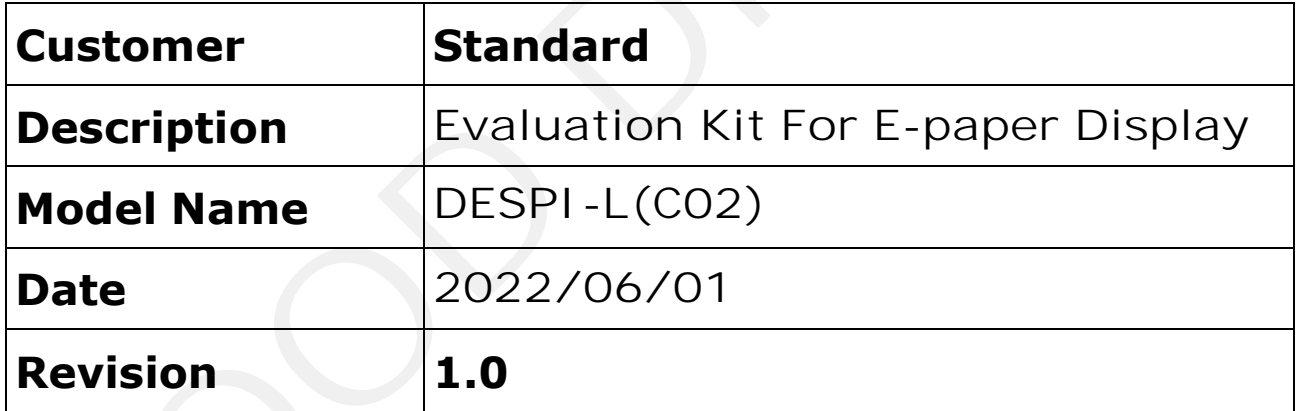

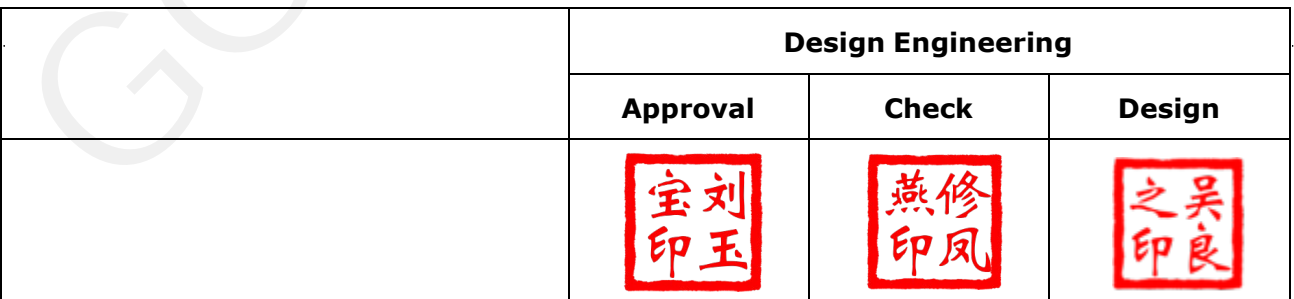

Zhongnan Building, No.18, Zhonghua West ST,Ganjingzi DST,Dalian,CHINA

Tel: +86-411-84619565

Email: info@good-display.com

Website: www.good-display.com

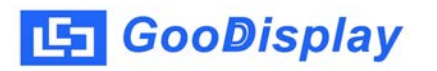

# **Contents**

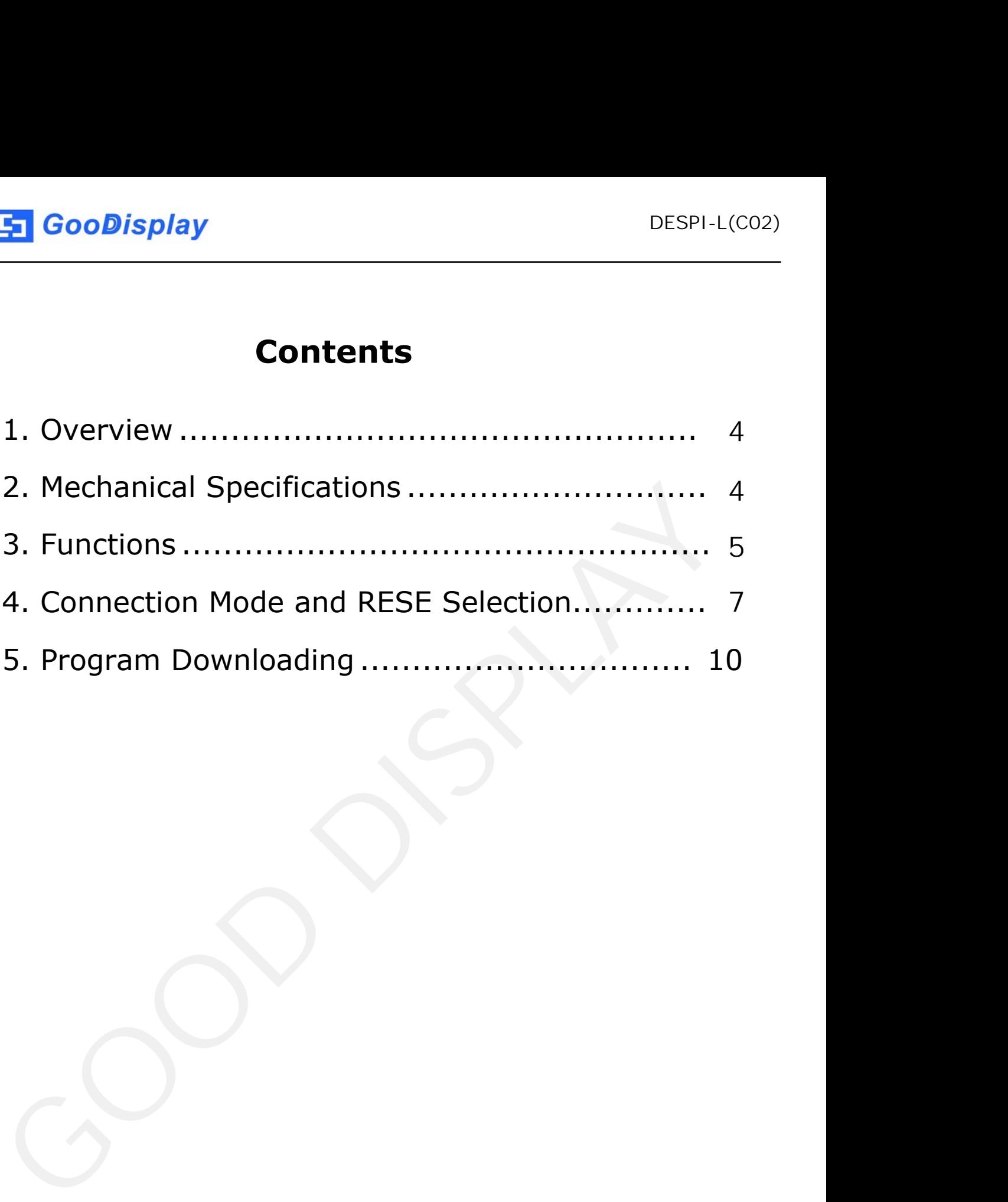

## **1.Overview**

DESPI-L (C02) evaluation kit is used to help users develop e-paper display projects with provided source code to create more differentiated solutions. It is designed for SPI e-paper display. It supports driving Good Display's black-white e-paper display and three-color (black, white and red/Yellow) e-paper display: 0.97'', 1.54'',2.13'', 2.66'', 2.7'', 2.9'', 3.71'', 4.2'', 5.83'' and 7.5''. And it is added the functions of USB serial port and LED indicator light, Reset button, user-defined button, font chip, Flash chip and etc. It also supports being updated via computer software directly.

DESPI-L (C02) evaluation kit consists of motherboard DESPI-M02L and connector board DESPI-C02.

<span id="page-3-0"></span>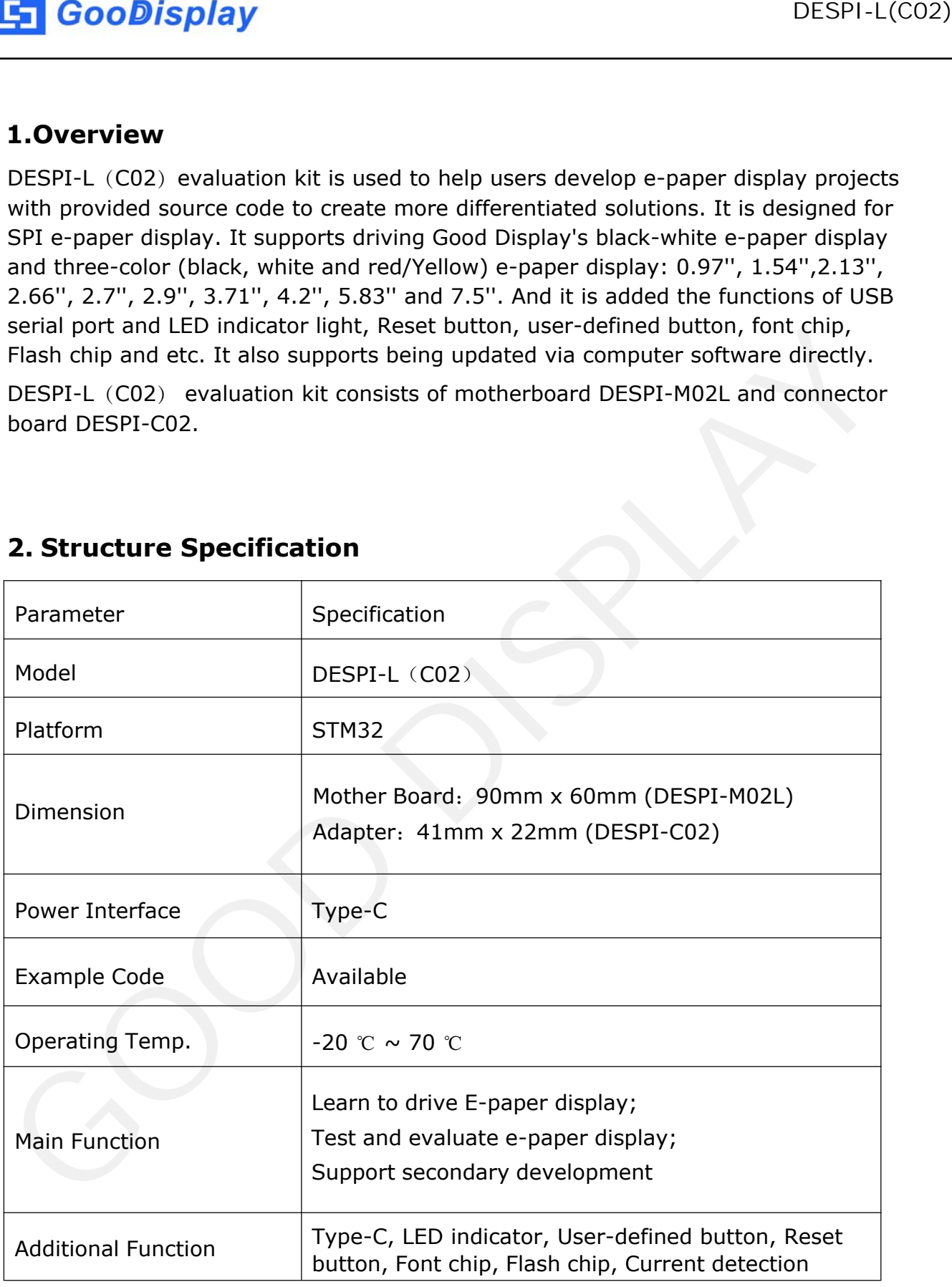

# **2. Structure Specification**

<span id="page-4-0"></span>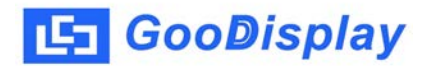

# **3. Functions**

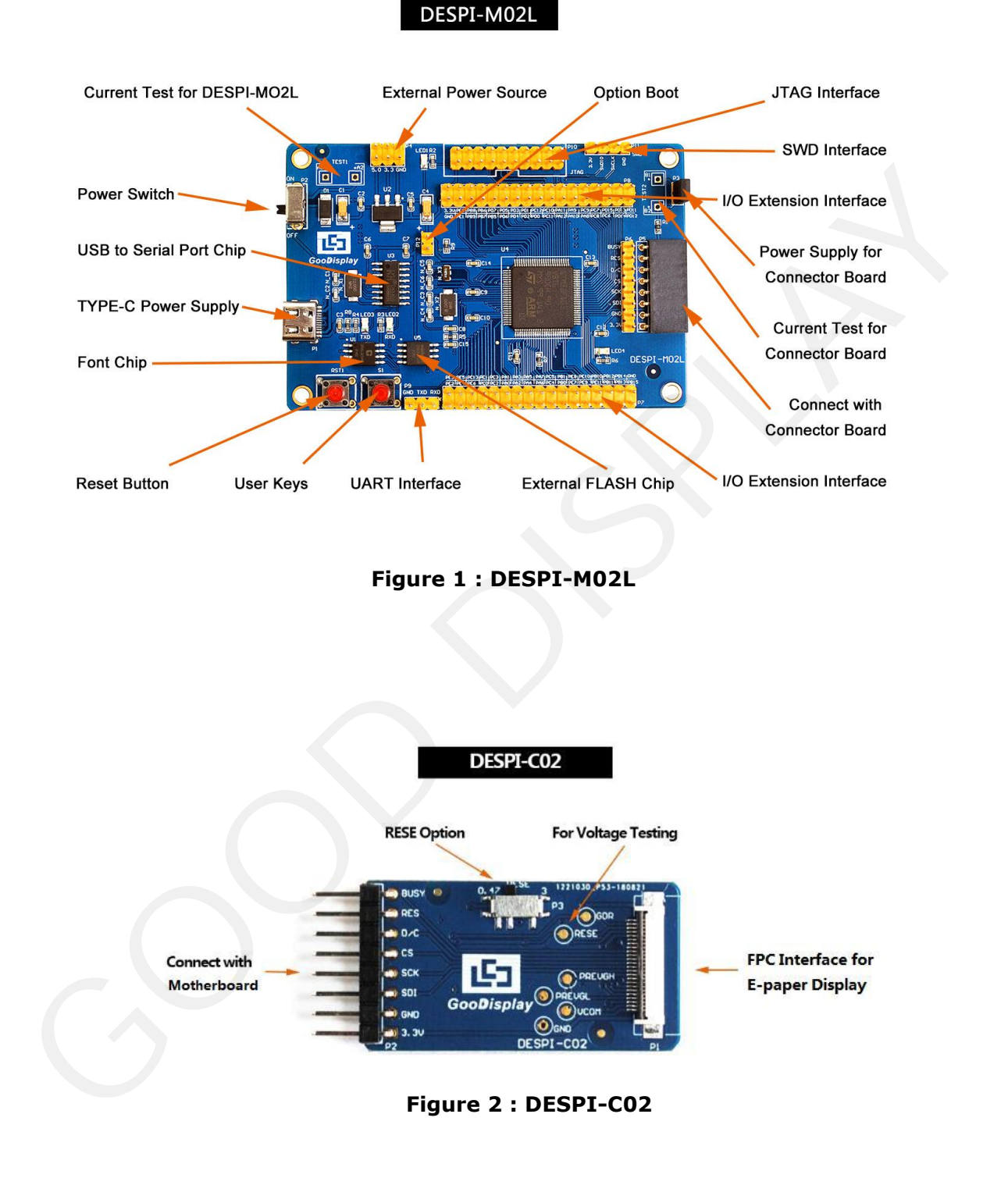

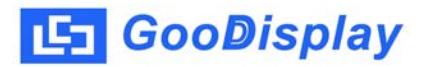

#### **3.1 Power Supply**

The input voltage of this board is DC5V, which is powered by the Type-C port.

#### **3.2 USB to serial port transmission**

This board has USB to serial port transmission function. Please install the driver program CH340 to use it.

#### **3.3 P3 and P12 short-circuit jumper**

1) P3: P3 short-circuit jumper controls DESPI-C02's power supply, which is e-paper's power supply.

2) P12: P12 short-circuit jumper is used to select the download mode. You need to connect it when you download a program by UART mode, and remove it after you have downloaded it, otherwise the program will not run. If you connect it, you will not be able to download program by other ways. Sales and this board is DCSV, which is powered by the Type-C port.<br> **S.1 Power Supply**<br>
is input voltage of this board is DCSV, which is powered by the Type-C port.<br> **S.2 USB to serial port transmission**<br>
is board ins USB

#### **3.4 Current measurement**

The development kit supports current measurement of DESPI-M02L and DESPI-C02.

1) DESPI-M02L: Power off and make series connection between ampere meter and TEST1.

2) DESPI-C02: Power on and take off the short-circuit jumper P3, then make series connection between ampere meter and TEST2. Put on the short-circuit jumper P3 after measurement.

#### **3.5 I/O port extension**

The I/O port of STM32 has been led out for developing.

#### **3.6 LED indicator light**

There is a indicator light reserved for developing.

#### **3.7 Key**

This board has two buttons, a reset button and a user button for testing and development.

#### **3.8 Expanded Functions**

On-board GT30L32S4W font chip for users to mould-take. On-board W25Q16 data storage chip for users to store images and test Data.

# <span id="page-6-0"></span>**4. Connection Mode and RESE Selection**

#### **4.1 Connection between e-paper and development board**

1) Connect DESPI-C02 to DESPI-M02L as shown in Figure 3. Connect e-paper FPC to DESPI-C02 as shown in Figure 4. (Pay attention to the direction of the e-paper.)

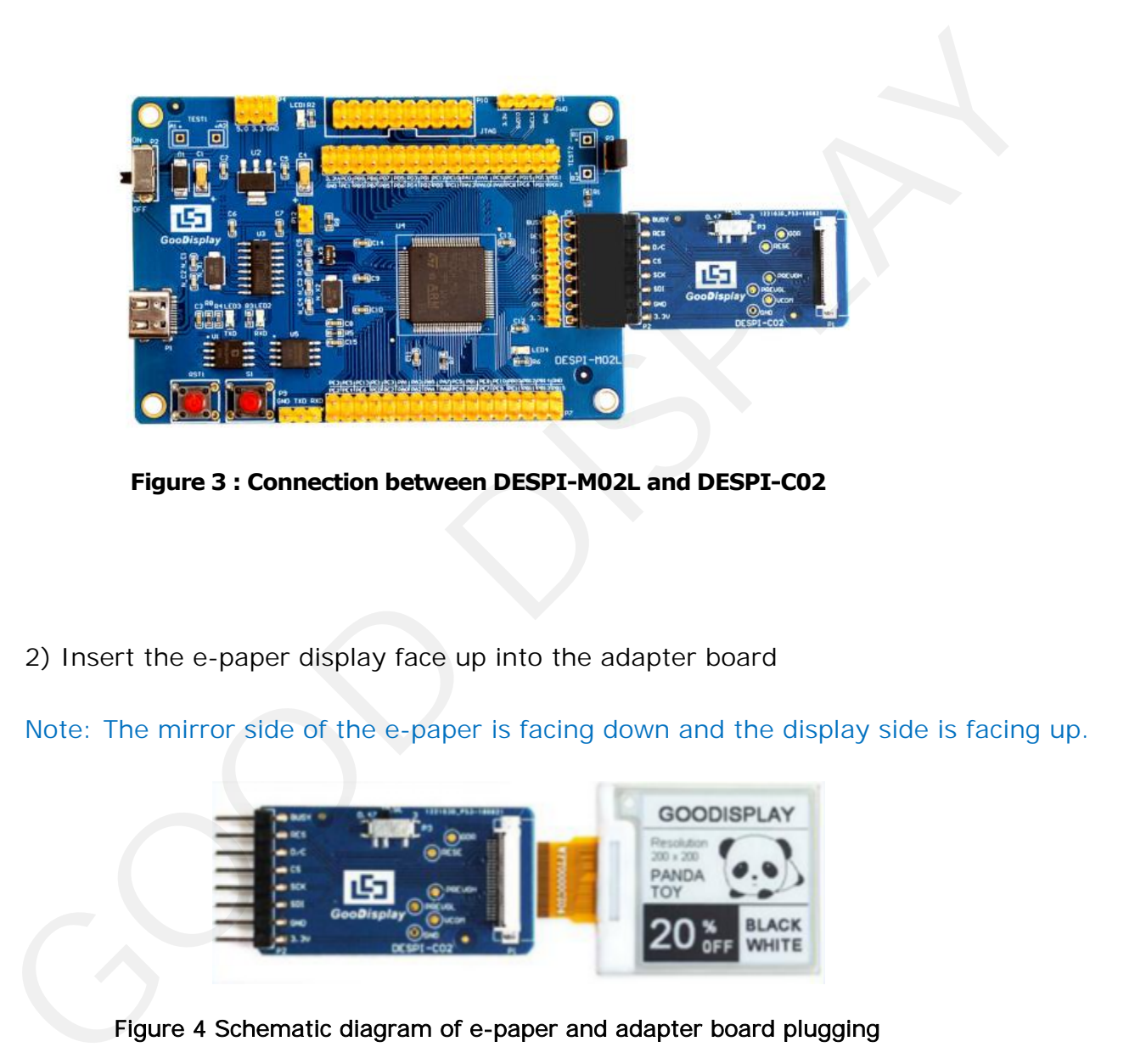

2) Insert the e-paper display face up into the adapter board

Note: The mirror side of the e-paper is facing down and the display side is facing up.

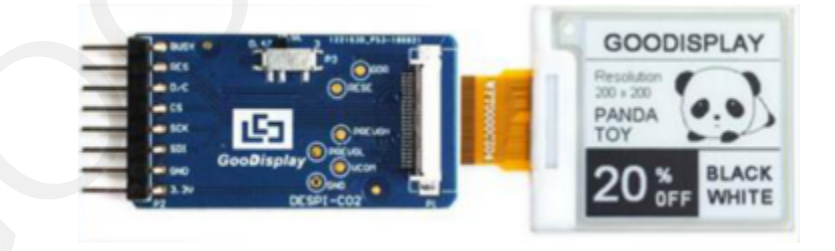

Figure 4 Schematic diagram of e-paper and adapter board plugging

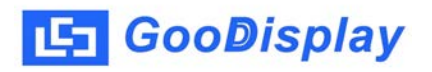

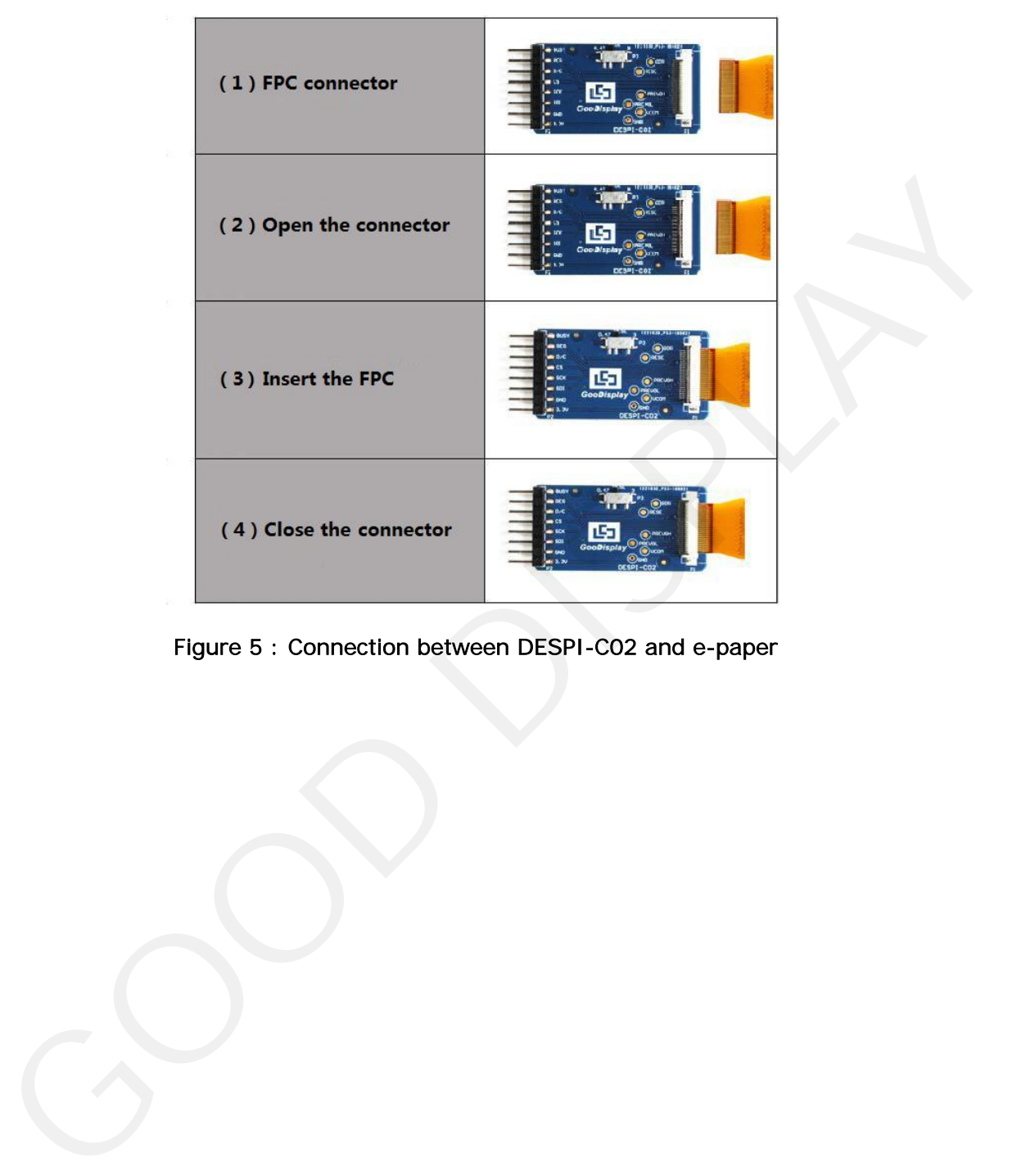

Figure 5 : Connection between DESPI-C02 and e-paper

#### **4.2 RESE resistor selection of DESPI-C02**

The switch on DESPI-C02 is used to select the RESE resistor,different e-papers need to match different RESE resistors, a wrong RESE resistor will cause the epaper cannot be refreshed.

Note: when designing the actual product, users should strictly follow the circuit in the electronic paper product specification.

1)When RESE is set to 0.47 : Applicable to ULTRACHIP series driver ICs (starting with UC), fitipower series driver ICs (starting with JD)

1.54 inch GDEW0154T8D、GDEW0154I9FD、GDEW0154M09、GDEW0154M10 2.13 inch:GDEW0213T5D、GDEW0213I5FD、GDEW0213M21 2.6 inch:GDEW026M01 2.7 inch:GDEW027W3 2.9 inch:GDEW029M06、GDEW029Z13 3.71 inch:GDEW0371W7、GDEY037T03、GDEY037Z03 4.2 inch:GDEW042T2、GDEQ042Z21 5.83 inch:GDEW0583T8、GDEW0583Z83 7.5 inch:GDEY075T7、GDEY075Z08 GooDisplay DFSPI-I (CO2)<br>
4.2 RESE resistor selection of DESPI-CO2 is used to select the RESE resistor, different e-papers<br>
The switch on DESPI-CO2 is used to select the RESE resistor will cause the e-<br>
paper cannot be ref

2) When RESE is set to 3: Applicable to Solomon series driver ICs (starting with SSD)

1.54 inch:GDEY0154D67、GDEY0154D90LT、GDEY0154Z90、GDEY0154T94 2.13 inch:GDEY213B74、GDEY213B75、GDEY0213D32LT

2.66 inch:GDEY0266T90、GDEY0266Z90

2.7 inch: GDEY027T91

2.9 inch:GDEY029T94

4.2 inch:GDEY042T91

#### <span id="page-9-0"></span>**5. Program Downloading**

This development board supports three ways downloading program. They are JTAG, SWD and UART. JTAG and SWD is recommended, because these two can make online downloading available for debug.

#### **5.1 JTAG**

We need to use J-link simulator and Keil4, the operation steps are as follows:

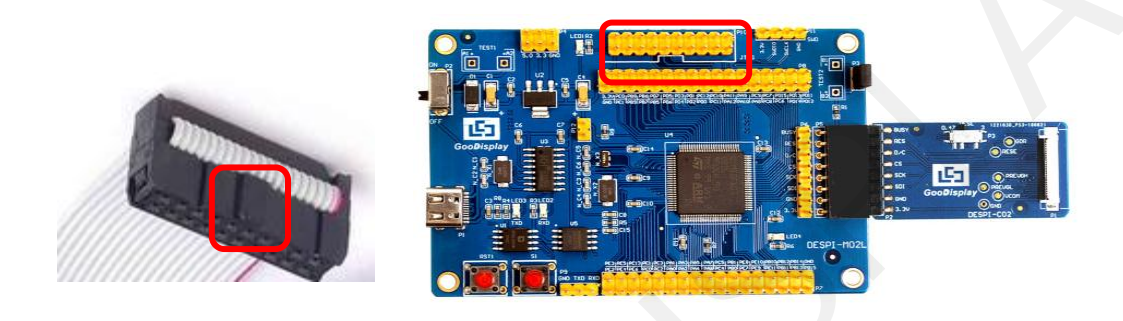

**Figure 6 : Connection between JTAG and simulator**

|                           | Figure 6 : Connection between JTAG and simulator                                                                                  |                                    | <b>DESPI-MO2L</b>      |                  |                                                                                                    |
|---------------------------|----------------------------------------------------------------------------------------------------|------------------------------------|------------------------|------------------|----------------------------------------------------------------------------------------------------|
|                           | 2) Open the "mdk.uvproj" in the program folder "Project" shown in Figure 7 with Keil4<br>« GDEW0213T5程序示例-OTP20180525 ▶ Project ▶ |                                    | $-14$                  | 搜索 Project       | $\begin{array}{c c c c c} \hline \multicolumn{3}{c }{\textbf{0}} & \multicolumn{3}{c }{\textbf{0}} \\ \hline \multicolumn{3}{c }{\textbf{0}} & \multicolumn{3}{c }{\textbf{0}} \\ \hline \multicolumn{3}{c }{\textbf{0}} & \multicolumn{3}{c }{\textbf{0}} \\ \hline \multicolumn{3}{c }{\textbf{0}} & \multicolumn{3}{c }{\textbf{0}} \\ \hline \multicolumn{3}{c }{\textbf{0}} & \multicolumn{3}{c }{\textbf{0}} \\ \hline \multicolumn{3}{c }{\textbf{0}} &$<br>$\mathbf{x}$<br>۹ |
| 文件(F)<br>查看(V)<br>编辑(E)   | 帮助(H)<br>工具(T)                                                                                                    |                                    |                        |                  |                                                                                                    |
| 口打开<br>组织 ▼               | 新建文件夹                                                                                                    |                                    |                        |                  | H.<br>#三▼<br>$\left( 2\right)$                                                                                                    |
|                           | 名称                                                                                                    | 修改日期                               | 类型                     | 大小               |                                                                                                    |
| ■ 收藏夹                     |                                                                                                    |                                    |                        |                  |                                                                                                    |
| <b>8 下载</b>               | Debug                                                                                                    | 2018/5/25 10:59                    | 文件夹                    |                  |                                                                                                    |
| ■ 桌面                      | JLink Regs CM3                                                                                                    | 2015/7/10 10:26                    | 文本文档                   | 1 KB             |                                                                                                    |
| 圖 最近访问的位置                 | JLinkArm_mdk                                                                                                    | 2011/7/21 16:16                    | 配置设置                   | 1 KB             |                                                                                                    |
| 2345下载                    | JLinkLog                                                                                                    | 2018/9/6 9:47                      | 文本文档                   | 132 KB           |                                                                                                    |
|                           | JLinkSettings                                                                                                    | 2015/5/6 13:38                     | 配置设置                   | 1 KB             |                                                                                                    |
| 言库                        | mdk.opt.bak                                                                                                    | 2014/2/23 14:30                    | BAK 文件                 | 5 KB             |                                                                                                    |
| ■ 视频                      | mdk.Uv2.bak                                                                                                    | 2013/9/25 12:58                    | BAK 文件                 | 4 KB             |                                                                                                    |
| 日图片                       | mdk.uvgui.Administrator<br>mdk.uvgui_Administrator.bak                                                                            | 2018/9/6 9:47<br>2018/9/6 9:18     | ADMINISTRATO<br>BAK 文件 | 136 KB<br>136 KB |                                                                                                    |
| ■ 文档                      | mdk.uvopt                                                                                                    | 2018/9/6 9:47                      | UVOPT 文件               | 19 KB            |                                                                                                    |
| ■ 音乐                      | mdk.uvproj                                                                                                    | 2016/10/25 16:50                   | UVPROJ 文件              | <b>18 KB</b>     |                                                                                                    |
|                           | mdk mdk den                                                                                                    | 2018/9/6 9:46                      | <b>DFP 立仕</b>          | $14$ KR          |                                                                                                    |
| 10 家庭组                    | mdk_Opt.Bak                                                                                                    | 2013/11/21 12:24                   | BAK 文件                 | 5 KB             |                                                                                                    |
|                           | mdk Uv2 Rak                                                                                                    | 2013/9/25 12:40                    | <b>RAK VAH</b>         | $4$ KB           |                                                                                                    |
| ■ 计算机                     | mdk_uvopt.bak                                                                                                    | 2016/7/13 11:42<br>2016/4/19 14:19 | BAK 文件<br>BAK 文件       | 19 KB<br>18 KB   |                                                                                                    |
| Win7(C)<br><b>■软件(D:)</b> | mdk_uvproj.bak                                                                                                    |                                    |                        |                  |                                                                                                    |
| — 文档 (E:)                 |                                                                                                    |                                    |                        |                  |                                                                                                    |
| UVPROJ 文件                 | mdk.uvproj 修改日期: 2016/10/25 16:50<br>大小: 17.6 KB                                                                                  | 创建日期: 2020/2/12 16:52              |                        |                  |                                                                                                    |
|                           |                                                                                                    |                                    |                        |                  |                                                                                                    |

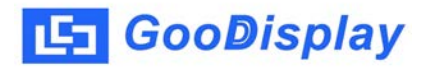

3) The Keil4 toolbar is shown in Figure 8. Please click  $\blacktriangle$  at the first time using the simulator and a box like Figure 9 will pop up. Choose the simulator model of yours in the "Debug" bar, and click "OK" to confirm.

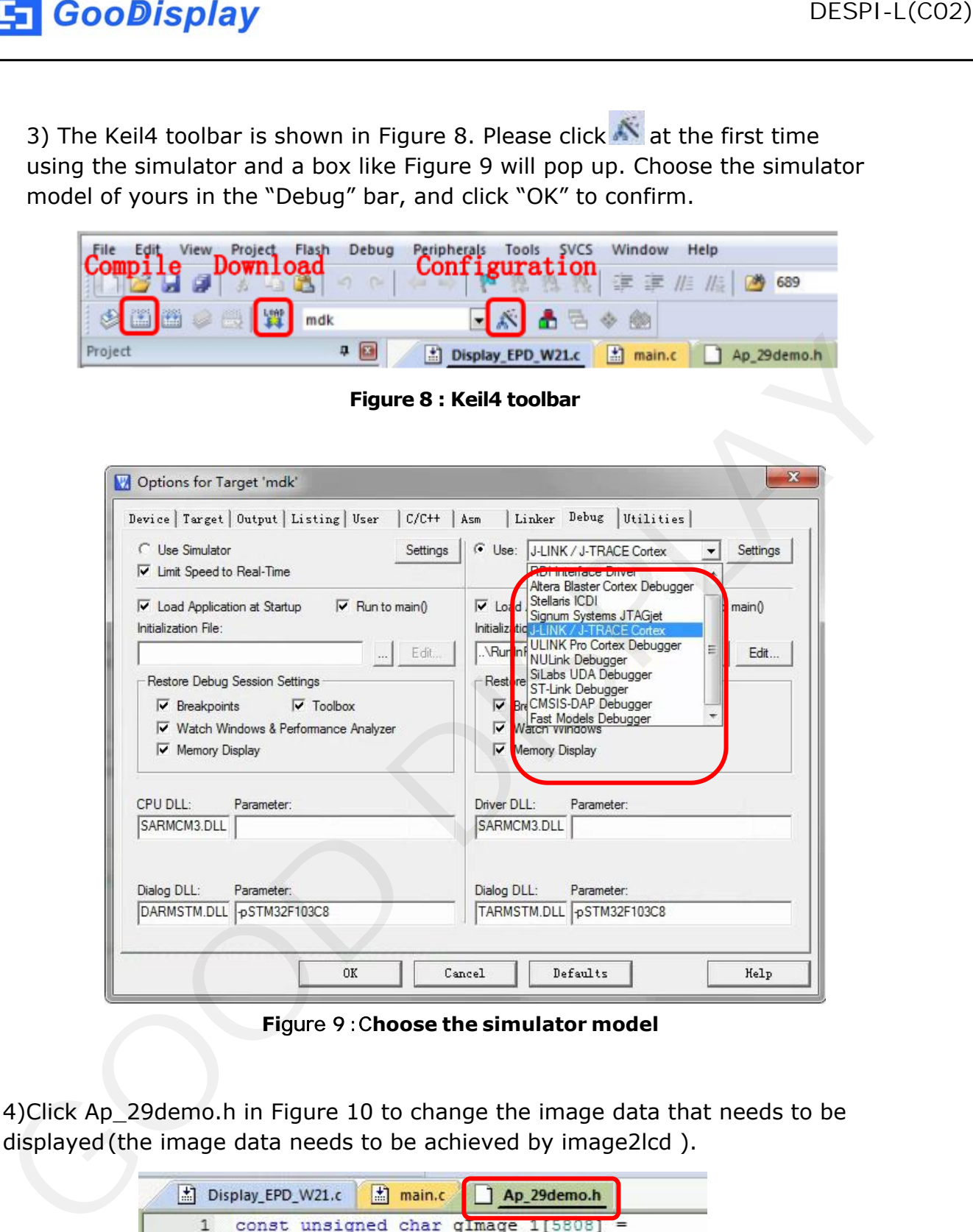

**Fi**gure 9 :C**hoose the simulator model**

4)Click Ap\_29demo.h in Figure 10 to change the image data that needs to be displayed(the image data needs to be achieved by image2lcd ).

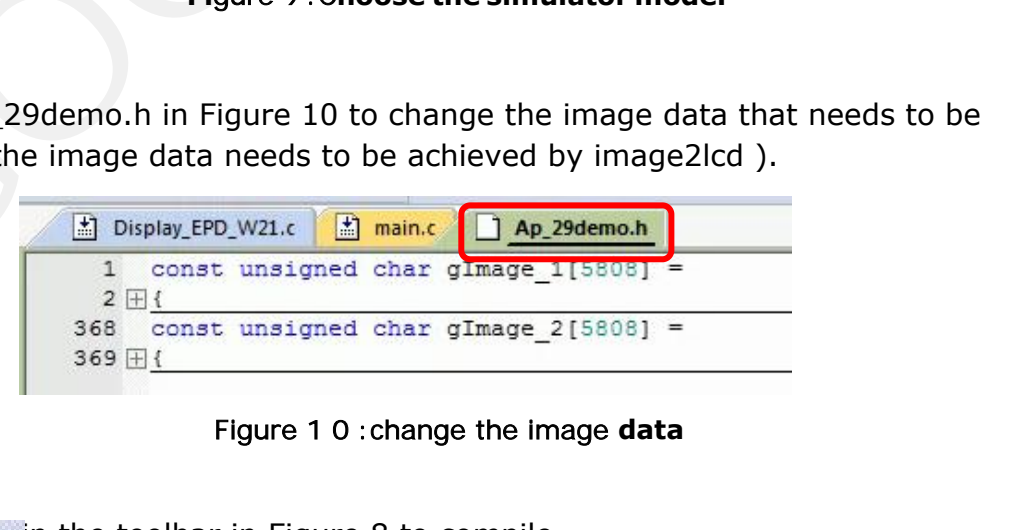

in the toolbar in Figure 8 to compile. LOAD IN the toolbar in Figure 8 to download. 5)Click 6)Click

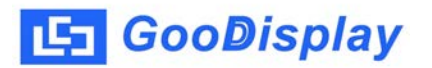

#### **5.2 SWD**

We need to use ST-link simulator and Keil4, the operation steps are as follows: 1) As shown in figure 11, DESPI-M02L has a 4-wire SWD interface, which can be connected to the simulator interface by 4 wires and then connect the simulator to the computer.

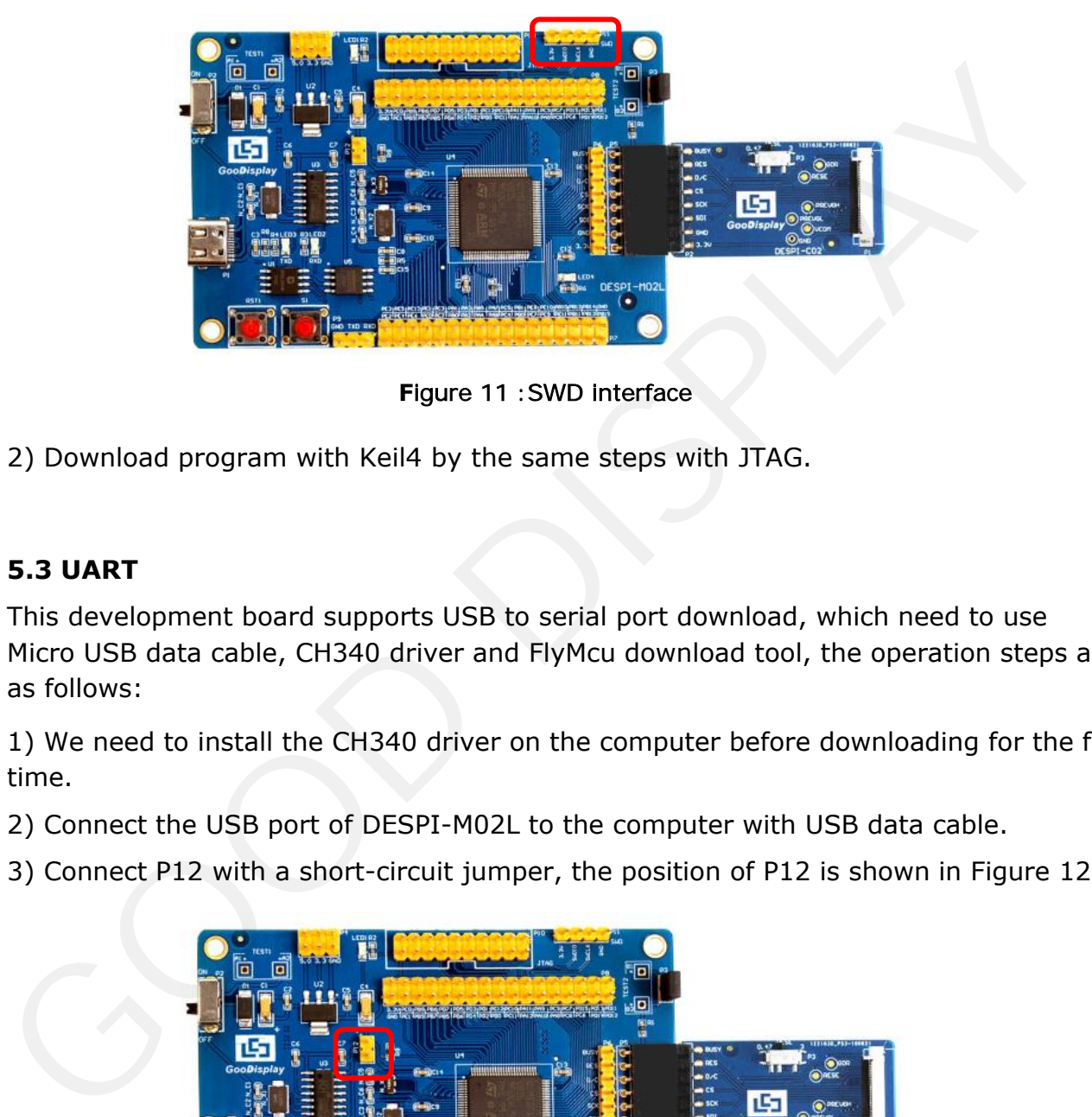

**F**igure 11 :SWD interface

2) Download program with Keil4 by the same steps with JTAG.

### **5.3 UART**

This development board supports USB to serial port download, which need to use Micro USB data cable, CH340 driver and FlyMcu download tool, the operation steps are as follows:

1) We need to install the CH340 driver on the computer before downloading for the first time.

2) Connect the USB port of DESPI-M02L to the computer with USB data cable.

3) Connect P12 with a short-circuit jumper, the position of P12 is shown in Figure 12.

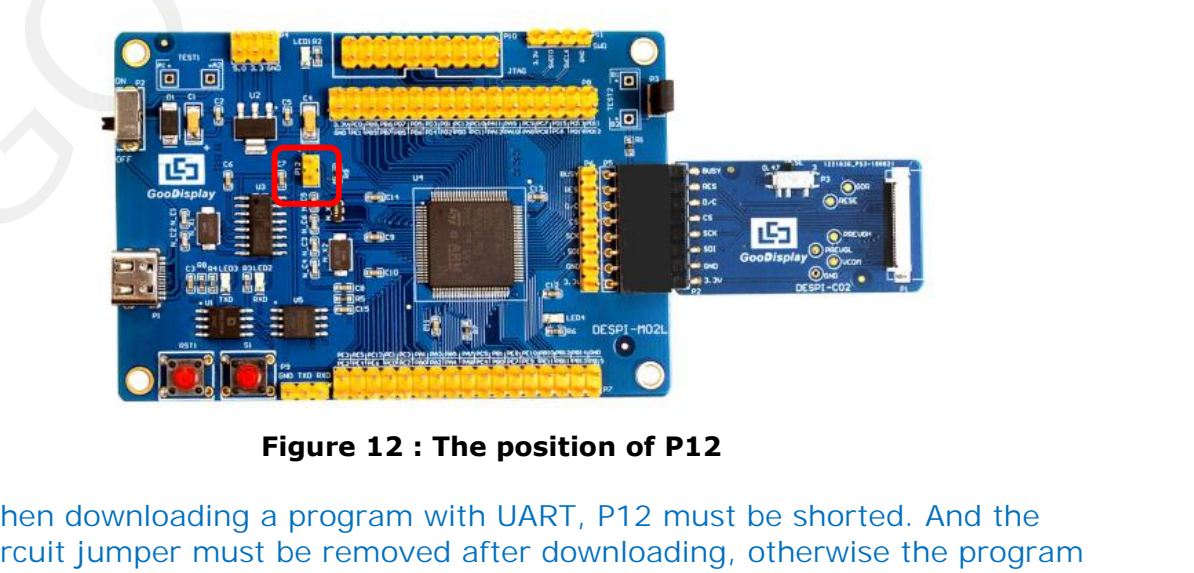

Tips: When downloading a program with UART, P12 must be shorted. And the short-circuit jumper must be removed after downloading, otherwise the program cannot run.

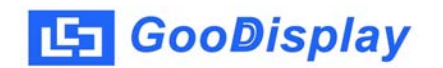

4) Open the FlyMcu downloading tool and configure it as shown in Figure 13.

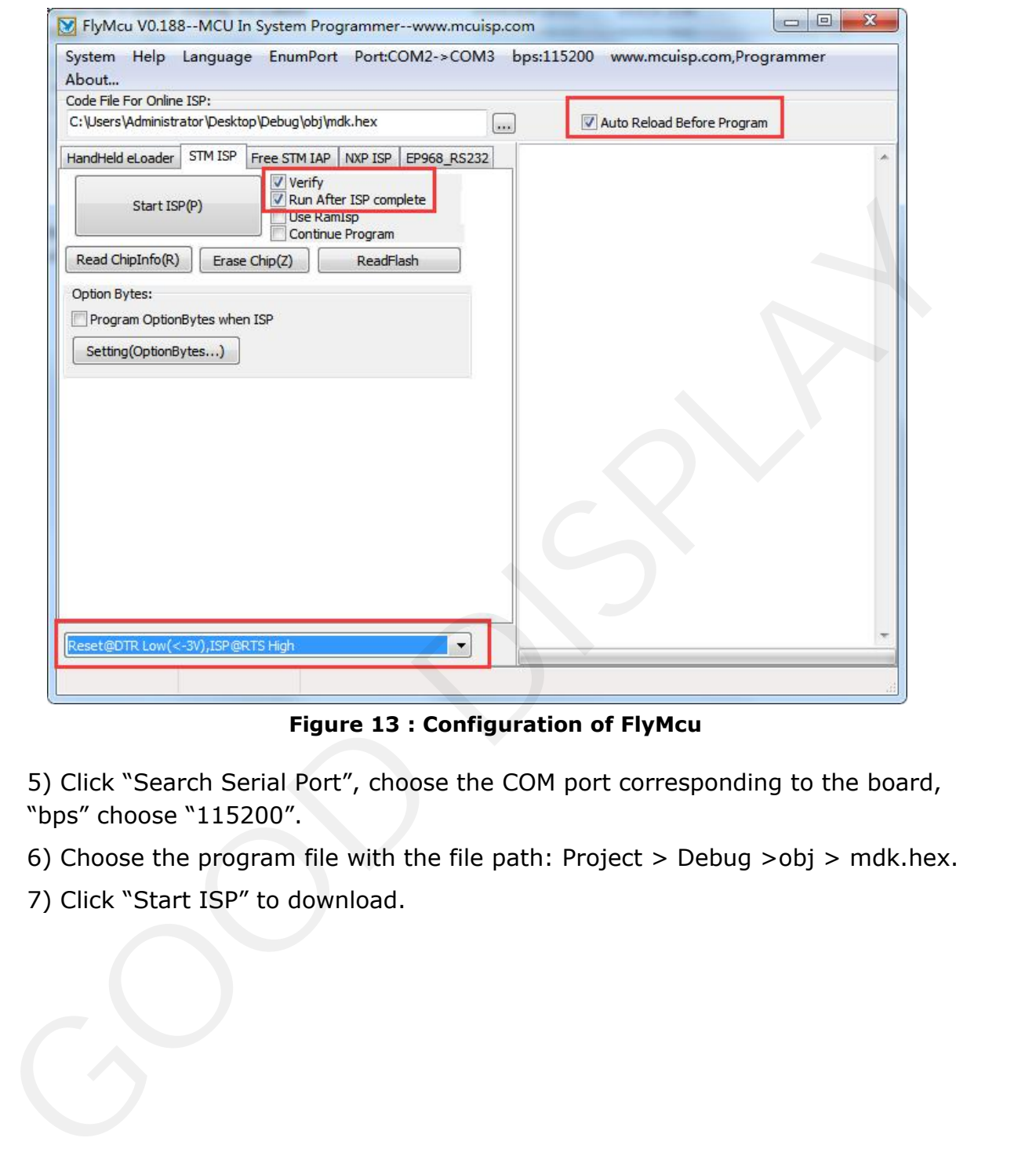

5) Click "Search Serial Port", choose the COM port corresponding to the board, "bps" choose "115200".

6) Choose the program file with the file path: Project > Debug >obj > mdk.hex.

7) Click "Start ISP" to download.

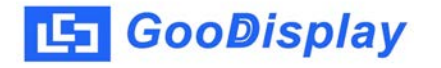

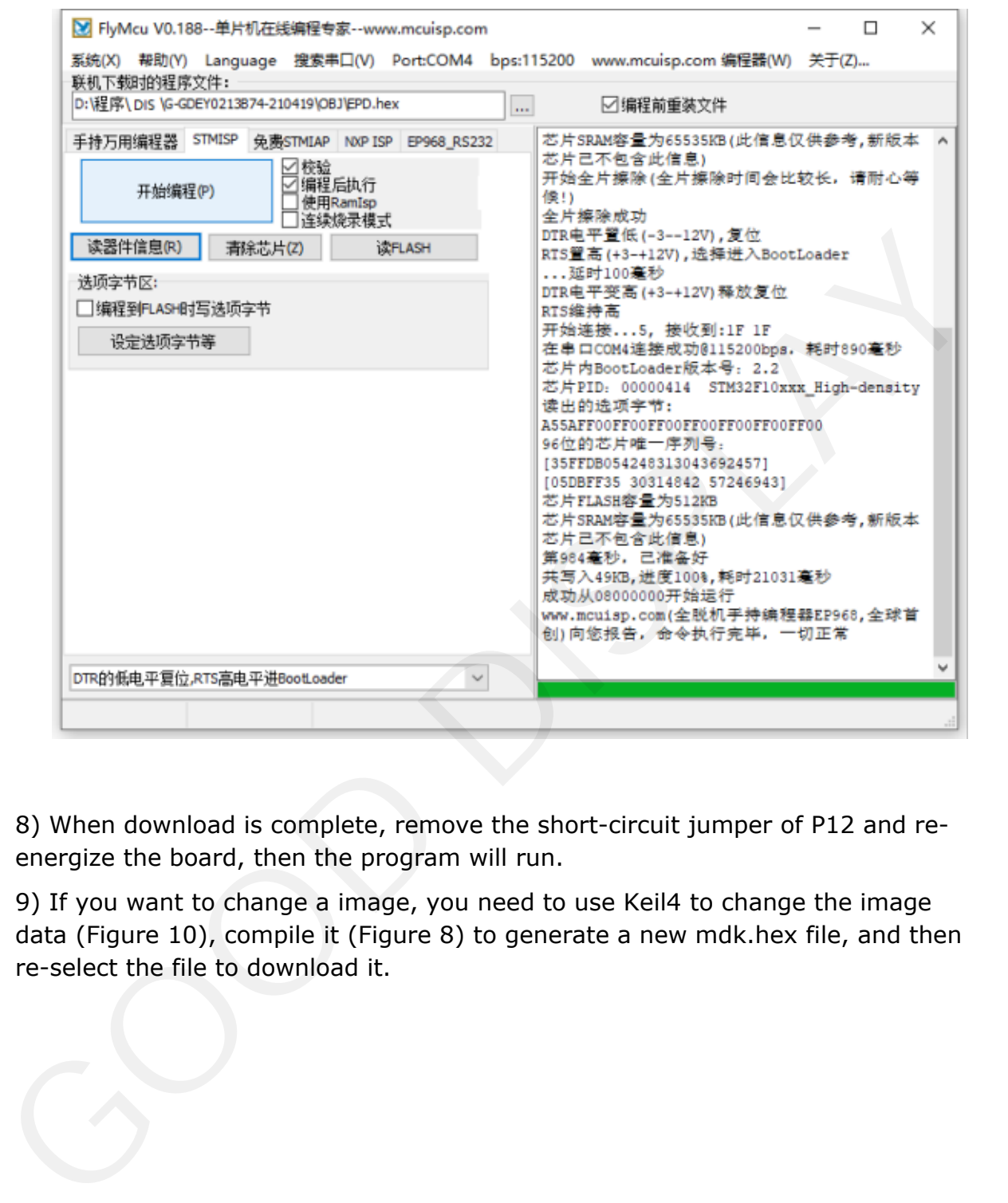

8) When download is complete, remove the short-circuit jumper of P12 and reenergize the board, then the program will run.

9) If you want to change a image, you need to use Keil4 to change the image data (Figure 10), compile it (Figure 8) to generate a new mdk.hex file, and then re-select the file to download it.